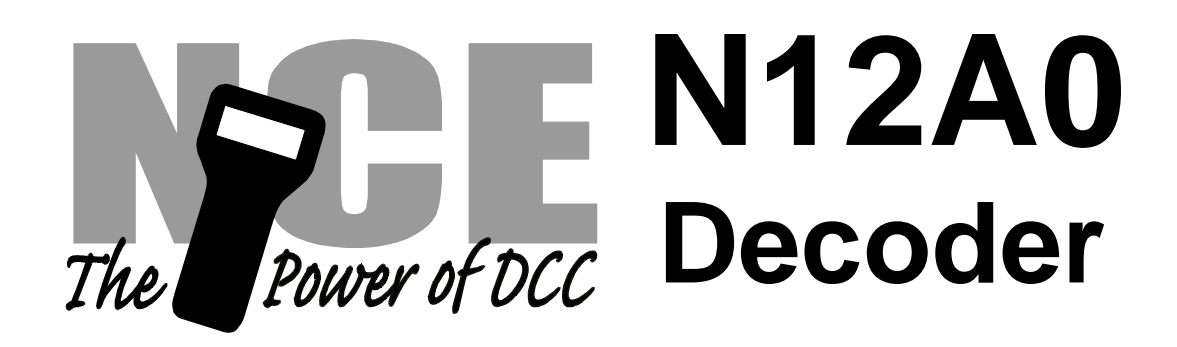

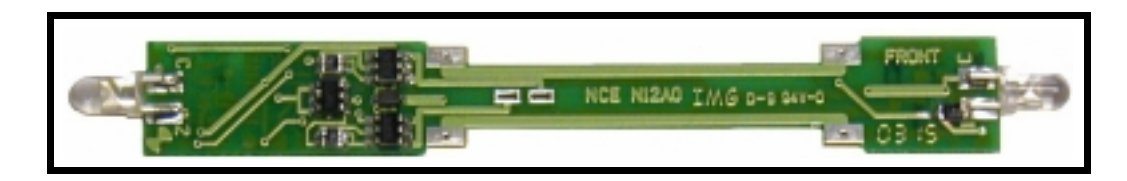

# **\$29.95**

**Decoder version 3.3** Dimensions: 2.65 x 0.370 x .120 inches

## **Plug and play decoder for N-Scale Atlas GP40-2, U25B, U23B, B23-7, 30-7, 36-7, GP38, SD25, TRAINMASTER, etc.**

### **This is an EPF (extended packet format) decoder supporting**:

- Silent Running  $TM$  motor drive eliminates annoying motor hum or buzz
- ' Programmable Start, Mid and Maximum speed works in all speed modes
- ' Motor rating 1.3 Amp continuous, 2 Amp peak (stall)
- White LED headlights each with lighting effects generators
- ' Function outputs can be mapped to different functions Two or Four digit addressing
- ' Uploadable speed table interpolated to 128 speed steps
- ' 28 and 128 Speed mode operation (always works internally at 256 steps)
- Decoder assisted consisting
- ' All forms of operations mode programming (programming on the mainline)
- All forms of service mode programming (programming track)
- DCC Compatible

FCC Part 15, Class B RFI compliant

Every attempt has been made to ensure this decoder complies with all applicable NMRA Standards and Recommended Practices. NMRA Conformance test results on this decoder are available on our website at www.ncedcc.com

> This book, schematics and artwork copyright 2003 NCE Corporation Webster, NY 14580

### **Decoder Installation:**

- 1. Remove the locomotive shell from the frame.
- 2. Remove the light shroud (if any) at the front of the loco.
- 3. Remove the fuel tank if necessary to allow future separation of the frame halves
- 4. Loosen and remove the two screws holding the frame halves together.
- 5. Lay the frame in its right side as shown in the photo below. Remove the top frame half. Place the trucks aside.
- 6. Remove the factory light board from the frame.
- 7. Determine if the decoder fits into the frame clips with enough friction to make good electrical contact. A small bit of solder has been placed on the contacts of the decoder to assist in making contact. In rare cases it may be necessary to add a bit more solder or narrow the frame clip with pliers (remove the motor first!) to provide good contact.
- 8. Orient the decoder with the center slots near the motor tabs
- 9. Locate the two brass motor tabs. Using small needle nose pliers or tweezers bend the end of the tabs sufficiently to align with the slots in the decoder board.
- 10. Fit the decoder into the left frame half while sliding the motor tabs into the slots in the decoder. Tweezers help here.

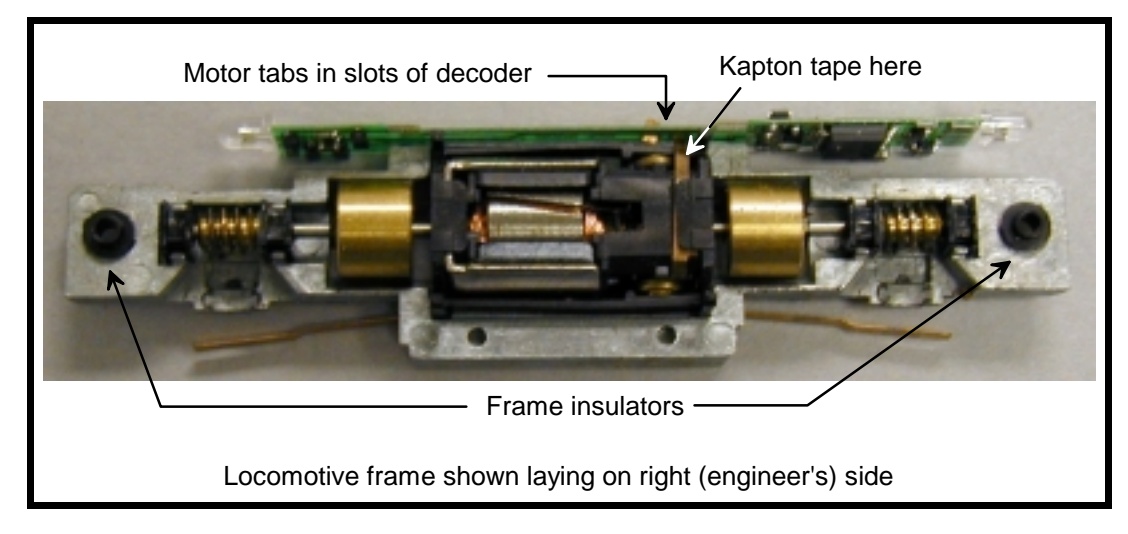

- 11. We have found no need to solder the motor tabs to the decoder. The normal spring of the brass tabs usually provides enough tension for good contact with the decoder. We just bend the tabs over on top of the decoder circuit board
- 12. Using a small piece of the Kapton tape supplied with the decoder, insulate the left motor tab to keep it from shorting to the laft frame half.
- 13. Ensure that the two frame insulators are in place then re-install the right frame half and trucks.
- 14. Make sure you have everything aligned correctly and the trucks rotate freely, then install the two frame screws.
- 15. Test run the locomotive (see below) before replacing the light shroud and body shell.

Before test running your newly converted locomotive on full power double check your wiring to make sure the motor is fully isolated and that there are no pinched or broken wires. We see many decoders returned due to wires getting pinched between the body shell and frame causing shorts.

Always test your decoder installation on an current limited programming track before trying it on full track power. If you have a Digitrax or MRC system that does not provide a current limited programming use a 100 Ohm resistor in series with one of the track leads and listen for the "click" that verifies correct operation as you program the decoder .

We recommend that the first "full power" testing be done on regular DC. If the pickup polarity is reversed you will want to correct this for proper analog mode operation. The decoders should be driven by a good quality smooth DC power unit. Power packs with pulse power systems such as "tracking control", etc. will give unpredictable operation. Analog operation is included in your North Coast Engineering decoders so you will be able to run on conventional layouts without having to remove the decoder or rewire your locomotive.

#### **Fine tuning locomotive operation**

The factory settings of the decoder normally provide good performance for most locomotives in N-Scale. You may want to improve or fine tune performance by adjust the starting characteristics or top speed .

### **There are five CVs that define:**

- $\rightarrow$  The voltage at which the motor starts
- → How much 'kick' the motor gets to start it turning
- $\rightarrow$  The maximum speed
- **→** The response characteristics or 'speed curve'.
- $\rightarrow$  The frequency of the drive pulses to the motor

**Start Voltage - CV2 (Vstart):** Before programming the start voltage we recommend programming CV65 (Kick Start) to zero. Kick start is used to overcome the 'stiction' of the motor by giving it a voltage 'kick' when starting from a stop. We don't want it getting in the way of setting Vstart. We prefer using Operations Mode Programming (Program on the Main) to set CV2 so the locomotive is **just able** to maintain movement at speed step 1. You can also use the programming track... it just takes a bit longer to find the right setting for CV2.

**Kick Start - CV65** After the start voltage is set . Program CV65 to provide a smooth and reliable start when you advance the throttle from stop. The high frequency drive pulses of the D408SR act more like smooth DC voltage than the low frequency pulses of a standard decoder making it harder for the decoder to overcome that starting 'stiction' of the motor. This is why the Kick start CV is needed.

If the value is too low the motor will not start moving reliably, too high and the locomotive will lurch or leap as it starts.

**Vmax - CV5:** If your locomotive runs too fast you can use CV5 to lower its maximum speed. Setting CV5 to 255 uses the maximum possible voltage to run the motor when full speed is requested. Set CV5 to a smaller value to reduce the top speed. A value of 128 will yield approximately ½ full voltage to the motor at top speed. 192 will provide about ¾ full voltage. All speeds from the middle speed step to the maximum will be proportionally reduced (see diagram). If CV5 is set to 0 the decoder will use 255 for maximum speed. Always make sure CV5 is greater than CV6 to avoid erratic operation.

**Vmid - CV6:** CV6 determines how the motor responds through its middle speed ranges to advancement of the throttle. If you set CV6 lower than half the maximum speed you'll have smaller increases in motor speed through the lower speed ranges. Then, as you hit the upper speed ranges there will be larger increases between speed steps. In the diagram below you can see this best illustrated by the factory default line. If you set Vstart larger than 0 you'll will most likely want to raise Vmid so a reasonable slope is maintained in the 'speed curve'. If CV6 is set to 0 the decoder will use 127 as the value. Setting CV6 to a value of 70 will approximate the speed curve of older NCE (and Soundtraxx) decoders

**Motor Drive Frequency - CV9:** When CV9 is set to 0 the Silent Running<sup>™</sup> motor drive frequency of 15,625 Hz is used. If a value of 1-255 is programmed into CV9 the motor drive frequency will be calculated by the formula: Frequency =  $1/(CV9 * .000128)$ .

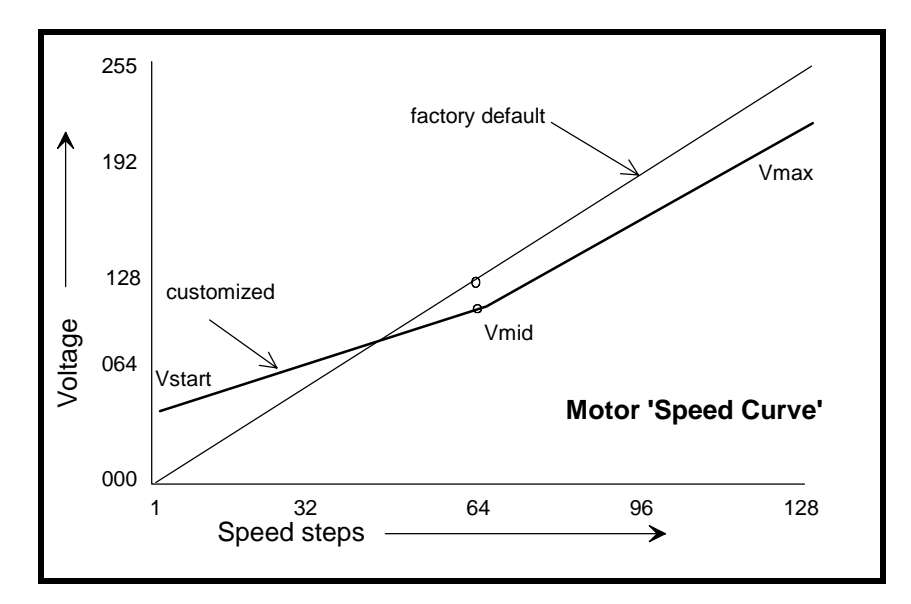

# **Function mapping and effects programming examples**

#### **Mars Light:**

What we want to do:

- ➙ Use output 1 (marked "1" on decoder) for a Mars light.
- $\rightarrow$  It is to be on in the forward direction only

How to do it:

- ✓ Output 1 is activated by F0 (factory default setting of CV33=1).
- Configure output 1 as a forward only Mars light. Set CV120 to 137. We get the value of 137 by using 8 (Mars Light) plus 1 (output operates only in forward direction) plus 128 (LED are being used)

#### **Rule 17 lighting:**

Rule 17 refers to how the locomotive engineer operates the locomotive headlights during the running of the train. The rule varies from road to road but generally requires the dimming of the headlight(s) when in a siding waiting to meet another train, passing through passenger stations or moving within yard limits.

What we want to do:

- **→** Use output 1 for the Headlight
- ➙ The headlight is to be on bright in both directions of locomotive travel
- ➙ We also want to be able dim the headlight

How to do it:

- ✓ Output 1 is already activated by F0 (factory default setting of CV33 =1).
- Configure output 1 as a standard output, on in both directions, yet dimmable when F4 is activated. Set CV120 to 32 (20 hex). You can optionally set CV120 to 36 is you want F8 to control the dimming instead of F4.
- ✓ Configure

#### **Switcher:**

What we want:

- $\rightarrow$  Headlights that dim in the opposite direction that the locomotive is travelling
- ➙ Use output 1 as Headlight and output 2 as Rearlight

How to do it:

- ✓ Outputs 1 and 2 are already activated by F0 due to the factory default settings.
- ✓ Configure output 1 as bright in forward dim in reverse . Set CV120 to 44 (2C hex)
- ✓ Configure output 2 as bright in reverse dim in forward . Set CV121 to 40 (28 hex)

# **Description of EFX configuration CVs**

CV120 - Lighting effect configuration for output 1 (white wire). CV121 - Lighting effect configuration for output 2 (yellow wire).

Each output wire can select from 15 different lighting effects by using its associated EFX configuration CV. Pick the value for the CV from the table below, add 1 or 2 if you want the effect to be directional (footnotes 2 and 3), then add 128 if you are using a white LED for the effect. Ditch lights should not be made directional, they're not dierectional in real life.

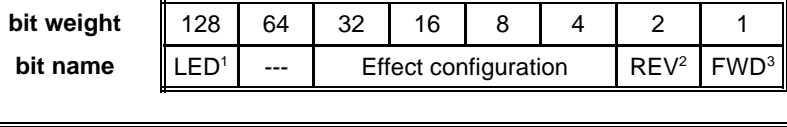

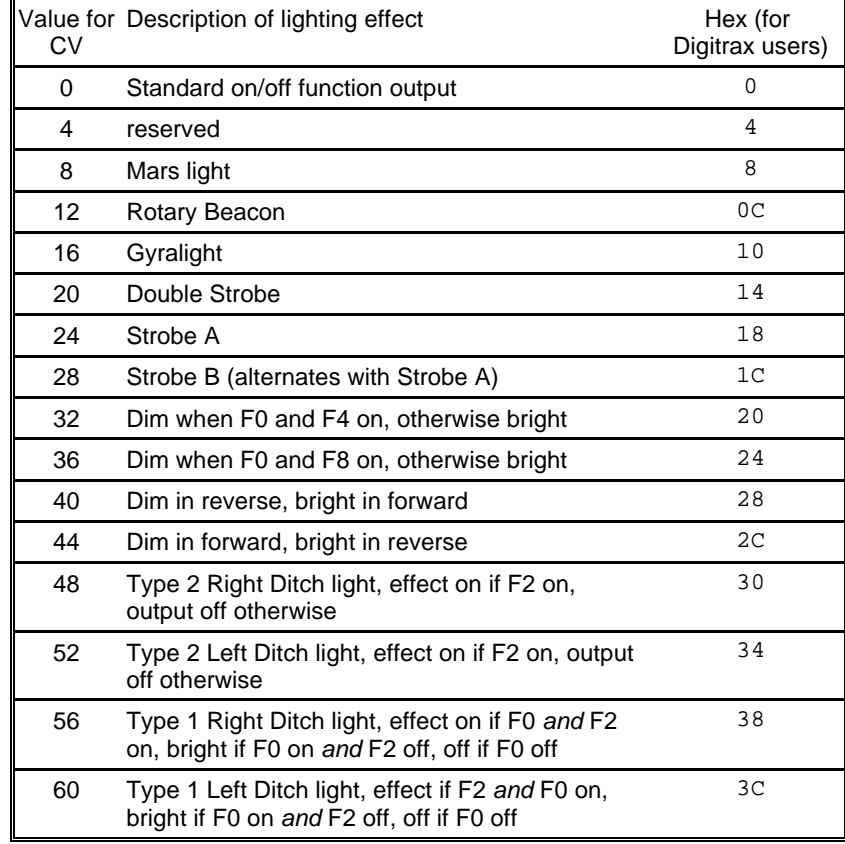

**1** - Functions are designed to use 12-16 volt 30-40ma incandescent lamps. If you are using a white LED (with 1K limiting resistor) add 128 to the CV value.

**2** - If you want the function to be active only in the reverse direction add 2 to the CV value

**3** - If you want the function to be active only in the forward direction add 1 to the CV value

# **Description of function mapping CVs:**

*Function mapping* can change which output wire(s) are controlled by a function command from your handheld cab. It is possible to have one command control several outputs. In the tables below each row corresponds to a function mapping CV and each column indicates an output number. A '1' under an output number means that output will be controlled by the function corrsponding to the row. In the table below the factory value of CV33 is 1 which means F0 will control Output #1.

Example: Say you have output 3 set to be a Mars Light (CV122=8) and you want it to come on when the headlight (F0) is on. In the CV33 row place a '1' in Output 3 column, there is already a '1' in the Output 1 column. Now F0 will control both Output 1 and Output 3. To calculate the value that goes in to CV33 just add up the 'bit weights' for each column that has a '1' in it. In the case of our example the value will be 5. F1 has been set at the factory to control Output 3 so you may want to put 00 in to CV35 to make sure Output 3 (Mars light) doesn't come on by accident if F1 is activated.

### There are more examples of function mapping on page 4.

The tables below show the original factory settings for each mapping CV. The NMRA recommended practices do not provide for mapping all functions to all outputs. The tables below are the prescribed function mapping dictated by NMRA RP-9.2.2. Note: In this decoder CV33 and CV34 operate identically. They are not directional...directionality is provided in the EFX configuration CV for each output.

### **Factory default function mapping values**

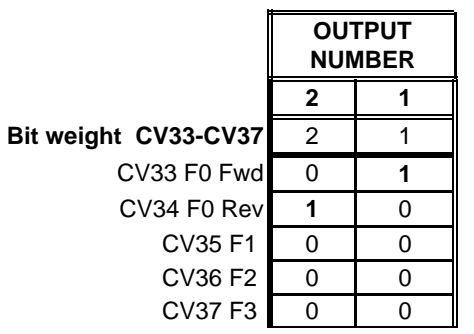

### **About the function outputs:**

The rating of each function output on this decoder is 100mA continuous with a nonincandescent lamp (such as an LED) and 40mA with an incandescent lamp. The total allowable current that can be drawn by all functions is 300mA. We recommend Miniatronics part number 18-014-10 (2.4mm diameter 14 volt/30mA) or number 18-016-10 (2.4mm diameter 16 volt/30mA) bulbs for good results. If you wish to use 50-80mA rated lamps we suggest using a 22 ohm 1 Watt resistor in series with each bulb to greatly extend bulb life, especially if any lighting effects are used.

### **Recommend dropping resistors if using 1.5 volt bulbs**

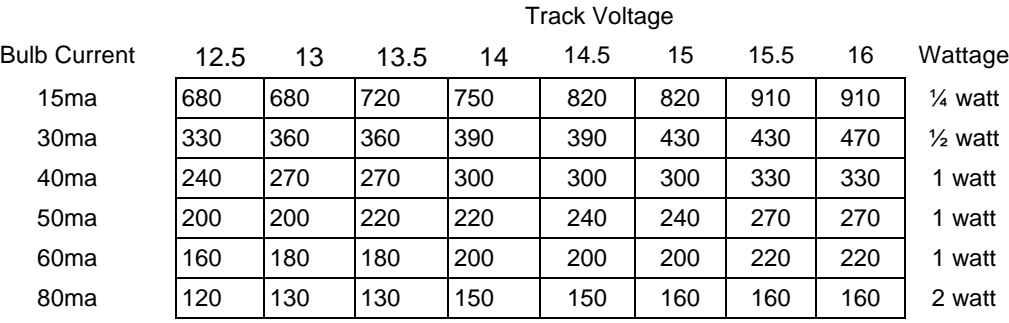

### **Factory default values for decoder Configuration Variables (Cvs)**

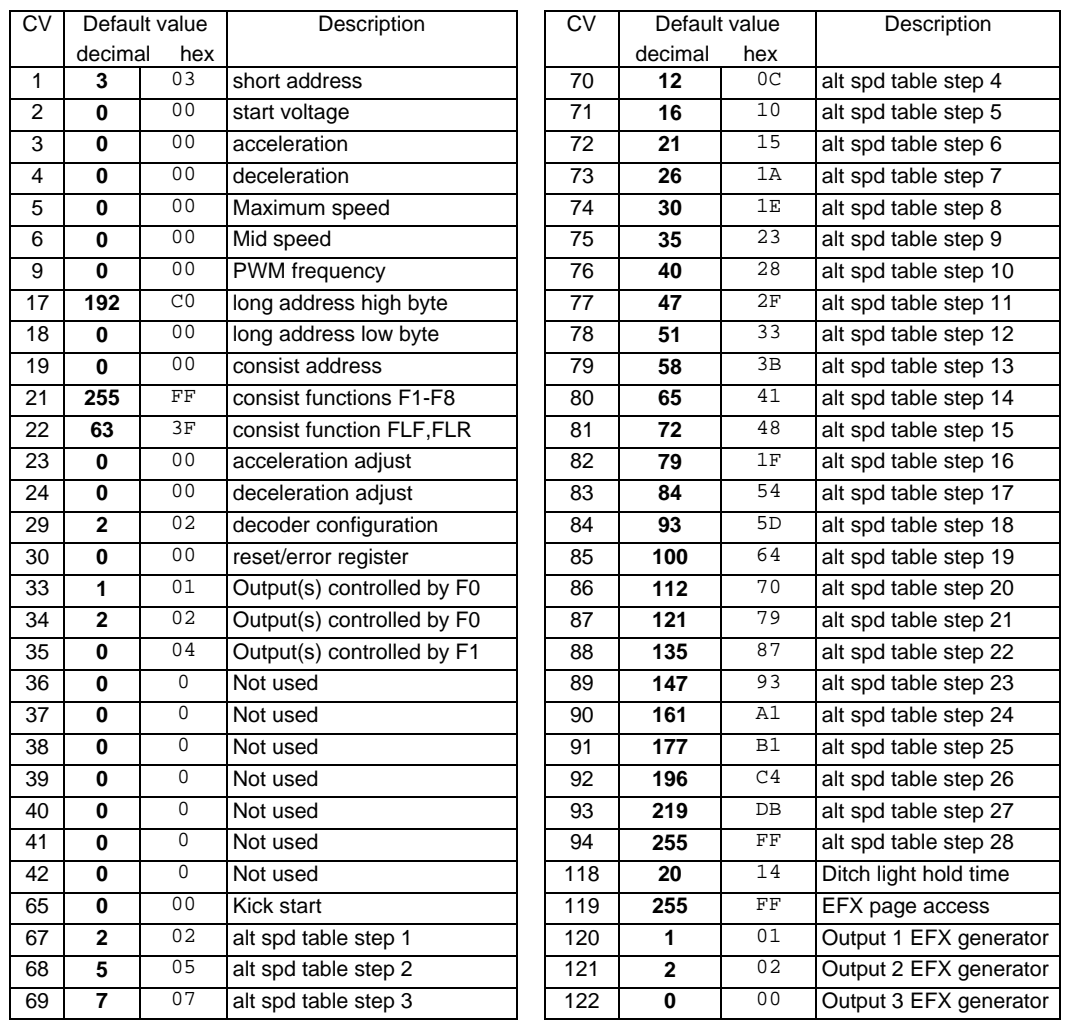

### **Configuration Variables used by NCE Version 33 Decoders**

- **CV1** short decoder address; 1-127 valid
- **CV2** Start Voltage (useful range 0-100)
- **CV3** acceleration rate (each unit = 7mS between speed steps) 255 max.
- **CV4** deceleration rate (each unit = 7mS between speed steps) 255 max.
- **CV5** Vmax, speed at highest speed step. 0=use factory default of 255 CV6 Vmid speed (on a scale of 1-255) at speed step 7.14 or 63 0=us
- **CV6** Vmid, speed (on a scale of 1-255) at speed step 7,14,or 63. 0=use default of 128
- **CV7** Manufactuer ID. NCE = 11 (0B hex)
- **CV8** Decoder version number. This decoder is 33 which means version 3.3
- **Motor drive frequency** 
	- 1-255 = PWM drive frequency period in 128uS increments,
	- $-0 =$  PWM frequency is 15,625 Hz
- **CV17** High byte of long (4 digit) address
	- bit 6,7 always= 1
	- bits 0-5 are upper 6 bits of address
- **CV18** low byte of long (4 digit) address<br>**CV19** Consist address. (0 or 128 = no or
	- Consist address. (0 or  $128$  = no consist active)
		- bits 0-6 short consist address (1-127 valid)
			- bit 7 0= direction is normal, 1= direction is reversed
- **CV21** Functions active in consist mode. Bit 0 controls F1
	- bit  $0 1$ =function can be controlled at consist address,  $0 =$  no consist control
- **CV22** Functions active in consist mode. Bits 0,1 control FLF and FLR respectively
	- each bit  $1$ =function can be controlled at consist address,  $0 =$  no consist control
- **CV29** bit 0 1= direction of operation is reversed, 0= direction is normal
	- $-$  bit 2 1 = analog operation mode enabled,  $0 =$  disabled
	- $-$  bit 4 1 = alternate speed table active, 0 = use table defined by CV2,5,6
	- bit 5 1 = use long address in CV17/18, 0 = use short address CV1
- bits 1,3,6,7 are ignored by the decoder
- **CV33-CV35** function mapping CVs for F0-F1

**CV65** Kick start - number of 1/1000s of a second to 'kick' motor when starting

**CV67-CV94** Uploadable speed table steps 1-28 (128 speed mode calculates intermediate steps)

- **CV118** Ditch light hold time (in ¼ second increments) after F2 goes off.
- **CV119** Lighting effects page. Must be set to 255 for access to CVs120-127
- **CV120-CV122** Effects configuration registers for outputs 1-3
- **CV NOTES:** All CV numbers not listed above are ignored.

**14 Speed mode** is scheduled to be dropped as a requirement by the NMRA. The motor and F1-F8 wilol operate in 14 speed mode with all systems however the headlight may not operate correctly with some older (mostly obsolete) systems.

**PROGRAMMING TRACK INFORMATION**: This decoder complies with NMRA RP-9.2.3 for all forms of paged, direct (bit and byte) and register mode programming. If using a Lenz SET01 or SET02 use the paged programming mode and see the note below if using long addresses.

**Formula for computing the long address if using a Lenz SET01 or SET02:** 

 $CV17 = 192 + (the whole number portion of the long address divided by 256)$ 

CV18 = the remainder of the long address divided by 256

**Tip for using consists and long (4 digit) addresses:** leave CV1 set to 3, or some other conveniently remembered address and only use the extended address (CV17, CV18) set to your desired value. This avoids mixing up normal 'short' addresses with consist addresses.

#### **Warranty**

This decoder is fully factory tested and warranted against manufacturing defects for a period of 1 year. As the circumstances under which this decoder is installed can not be controlled, failure of the decoder due to installation problems can not be warranted. This includes misuse, miswiring, operation under loads beyond the design range of the decoder or short ciruits in the locomotive manufacturer's factory wiring. If the decoder fails for non-warranted reasons NCE will replace the decoder, no questions asked, for \$10 U.S. plus \$2 shipping. For warranty or non-warranty replacement send the decoder (an any payment, if required) to:

**NCE Warranty Center 899 Ridge Road Webster, New York 14580**

barcode

The terms Silent Running, Powerhouse Pro, Power Pro, Powerhouse Digital Command Control, ProCab, Switch-It, Snap-It, the NCE logo with "Power of DCC" slogan and EFX are trademarks of NCE Corporation. Master Series is service mark of NCE Corpration. Digitrax is a trademark of Digitrax Inc.